# **Boletim Técnico**

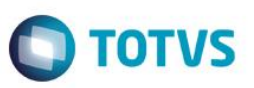

# **Alteração de Estrutura dos Campos de Hora**

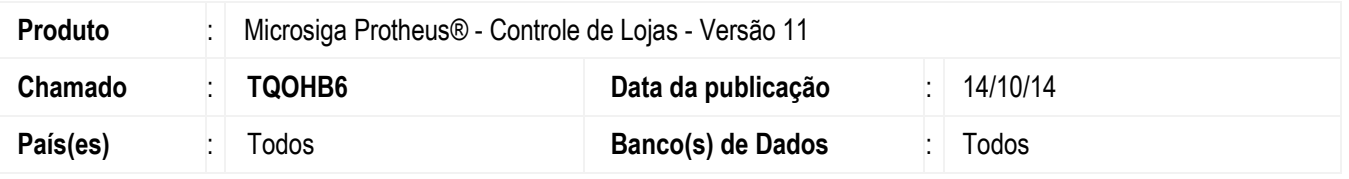

Implementada melhoria na rotina **Venda Assistida (LOJA701)** com a disponibilização da gravação dos segundos, nos campos de **Hora** relativos à venda.

## **Procedimento para Implementação**

Para viabilizar esta melhoria, é necessário aplicar o pacote de atualizações (*Patch*) deste chamado.

## **Procedimento para Configuração**

### **Configuração de Campos**

- 1. No **Configurador (SIGACFG),** acesse **Base de Dados/Dicionário/Base de Dados**.
	- Ajuste de **Campos** no arquivo **SX3 – Campos:**
		- Tabela **SLQ – Orçamento**

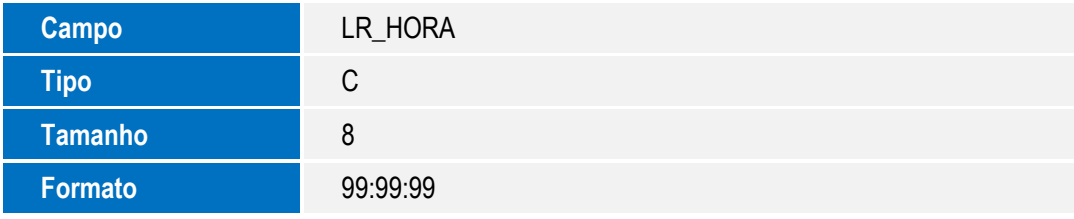

### Tabela **SL1 – Orçamento**

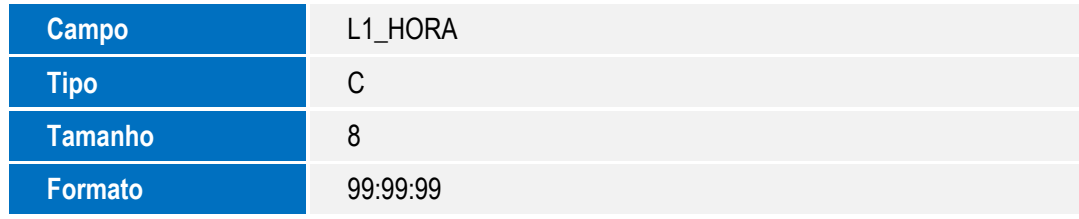

Tabela **SF2 – Cabeçalho de Nota Fiscal**

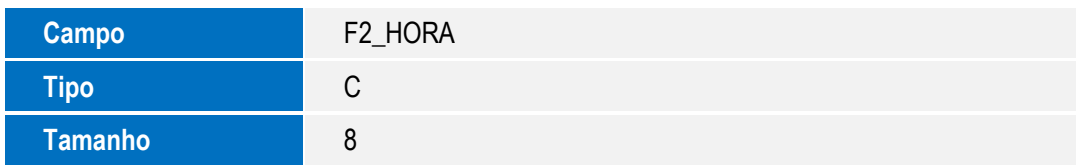

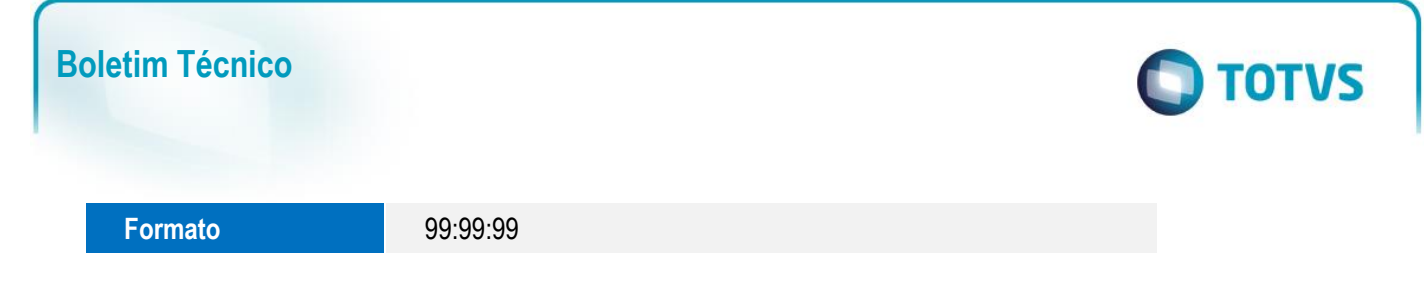

## **Procedimento para Utilização**

### **Ambiente Retaguarda**

- 1. No **Controle de Lojas (SIGALOJA)**, acesse **Atualizações/Atendimento/Venda Assistida (LOJA701)**.
- 2. Efetue um Orçamento e finalize.

Observe nas tabelas **Orçamento (SL1)** e **Cabeçalho da Nota Fiscal (SF2)**, os campos **L1\_HORA** e **F2\_HORA,** que possuem a informação de segundos.

## **Informações Técnicas**

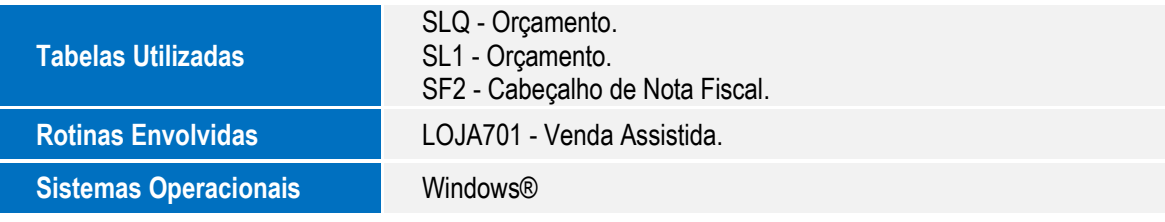